# Integrate

**Operations Bridge Suite 2017.11** 

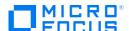

## Integrate

You can integrate the capabilities of the Operations Bridge Suite to fully leverage the benefits of the suite. See the following sections for information about OMi, BVD, PE, or OBR integrations.

### OMi integrations

Integrating Operations Bridge Manager (OMi) with other software products is a great way to extend your IT management capability. You can integrate OMi with every component of the Operations Bridge Suite Premium:

| OMi - BVD | See the Integrate section of the OMi Help Center or the BVD Help Center. |
|-----------|--------------------------------------------------------------------------|
| OMi - PE  | See PE integrations.                                                     |
| OMi - OBR | See the Integrate section of the OBR Help Center.                        |
| OMi - OA  | See Integrate Operations Agent with OMi.                                 |

Most major integrations between OMi and other HPE products are described in the OMi Integrations Guide.

For a complete list of available product integrations, see the Integrations Catalog on HPE Software Support.

#### **Integrate Operations Agent with OMi**

If Operations Agent is installed on one of the master or worker nodes, additional steps are required to integrate Operations Agent with OMi.

Caution If the agent is installed on an external node instead, these steps are not required.

Configure the agent to use a different port than the one used by default, and configure OMi to use this non-default port:

- 1. Make sure that your system has a virtual external hostname (for example kubecluster.example.com), which is different from the physical node name (for example dock.example.com).
  - To do this, add an entry to the DNS server for the virtual hostname of the suite installation. This hostname must be resolvable for all agents that are installed on one of the Kubernetes nodes.
- 2. Configure the agent to use a different server port (for example 384):

#### ovconfchg -ns bbc.cb -set SERVER\_PORT 384

3. Configure Operations Agent to use the virtual external hostname (kubecluster.example.com) as the management server name:

opcactivate.sh -s <virtual\_external\_hostname>

4. Configure OMi to connect to the master node with the specified port (for example 384):

ovconfchg -ns bbc.cb.ports -set PORTS dock.example.com:384

#### **BVD** integrations

Business Value Dashboard (BVD) can be integrated out-of-the-box with OMi and Operations Connector (OpsCx). You can also create your own integrations for any data source by writing an adapter for BVD. For more information, see the BVD Help Center.

#### PE integrations

Performance Engine (PE) can be integrated with OMi.

After installing Performance Engine, you must configure the infrastructure settings to integrate Performance Engine with OMi.

- 1. In OMi, go to Administration > Setup and Maintenance > Infrastructure Settings.
- 2. Select the **Applications** context.
- 3. Select the **Performance Engine** from the drop-down list.
- 4. In the Performance Engine Node Infrastructure Setting, click Edit.

You can use this parameter to configure the Performance Engine Node details from which OMiPerformance Dashboard must request data. The value is required in the format http://external\_access\_host>:<port>.

The default port is 31387.

- 5. Click **Save**. Alternatively, click **Restore Default** > **Save**, to reset the default values.
- 6. In the Performance Engine Node password, click **Edit** and specify the password that you set during the Performance Engine configuration.
- 7. Click Save.

#### **OBR** integrations

Operations Bridge Reporter can be integrated with OMi, and with other HPE products. For a complete list of available product integrations, see the <u>Integrations Catalog</u> on HPE Software Support.

The OBR - OMi integration is documented in the Integrate section of the OBR Help Center.